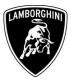

ToAll Lamborghini Dealers and Licensed Service Point .FromAfter Sales Department.SubjectEngine Software Update.Group10.01.00Date09/11/2012Pages17

# Subject

Engine software update.

## Model

All Lamborghini Gallardo Coupè and Spyder version LP My 2011 and 2012.

**Warning**: some vehicles included in this VIN range may not be affected, so check carefully on the Lamborghini WEB Portal ( at the section named VIN Info) if the cars in your workshop or in your eventual stock are effectively affected before performing any other operation.

### Information to the field

As a continuous product monitoring, Automobili Lamborghini Spa has found that the engine light may sporadically turn on warning a ghost misfiring .

### **Field solution**

Update engine software.

### Warranty Claim data

The warranty reimbursement request for this rework action will be managed by the following standard Warranty Claim procedures.

| Campaign Code:               | L71X-A.01.12           |
|------------------------------|------------------------|
| <b>Campaign Description:</b> | Engine software update |
| Cost Code:                   | 50                     |
| <b>Component Code:</b>       | CCA0112                |
| Trouble Code:                | 220                    |
| Labour Code:                 | CCA0112100             |
| Labour Time:                 | 1 h                    |

The information and procedures published below are strictly confidential and intended exclusively for authorized operators and individuals. All copyrights are the property of Automobili Lamborghini S.p.A based on copyright law. The company reserves the right to make updates and modifications. The reprinting, reproduction, forwarding to unauthorized people and/or to third parties and partial or entire translation thereof are prohibited without written authorization from Automobili Lamborghini S.p.A.

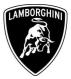

Fill out the Service and Recall Campaign section in the warranty booklet, which is shown in the figure below.

| Servicio                                                                              | Richlamo/Rückruf<br>Recall/Rappel<br>Llamada a Tatler                                       |              | Service/Service<br>Service/Service<br>Servicio                                        | Rei  | hiamo/Rückruf<br>call/Rappel<br>mada a Taller |             |      |  |
|---------------------------------------------------------------------------------------|---------------------------------------------------------------------------------------------|--------------|---------------------------------------------------------------------------------------|------|-----------------------------------------------|-------------|------|--|
| Numero/Nummer<br>Number/Numéro<br>Número                                              |                                                                                             |              | Numero/Nummer<br>Number/Numéro<br>Número                                              |      | [                                             | -           |      |  |
| Data/Datum/Date/Date/Fecha                                                            | od mm                                                                                       | yv .         | Data/Datum/Date/Date/Fecha                                                            | dd   | mm                                            |             |      |  |
| Data riparazione/Reparaturdatum<br>Repair Data/Date de réparation<br>Fecha reparación | da Vun                                                                                      |              | Data riparazione/Reparaturdatum<br>Repair Data/Date de réparation<br>Fecho reparación | int. |                                               |             |      |  |
| Firma ,<br>Service/Service<br>Servicio<br>Servicio                                    | / Unterschrift / Signature / Signat<br>Richlamo/Rückruf<br>Recali/Rappel<br>Lamada a Taller | ture / Firma | Service/Service<br>Service/Service                                                    | Rec  | niamo/Rückruf                                 | ure / Firma | 1111 |  |
| Servicio<br>Numero/Nummer<br>Number/Numéro<br>Número                                  | Llamada a Taller                                                                            |              | Servicio<br>Numero/Nummer<br>Namber/Numéro<br>Námero                                  |      | nada a Taller                                 |             |      |  |
| Data/Datum/Date/Date/Fecha                                                            | dig mm                                                                                      | N.           | Data/Datum/Date/Date/Fecha                                                            | dd   |                                               | T.          |      |  |
|                                                                                       |                                                                                             |              |                                                                                       |      |                                               |             |      |  |

# Preliminary operations:

| 1 | Please be sure to have installed the LaRA After Sales version 7.0 as described in the information bulletin BI.10.12. |
|---|----------------------------------------------------------------------------------------------------|
| 2 | Help documentation: Gallardo MY11 e MY12 repair manual<br>• chapter 10.90.00                                         |

# **Workshop instructions**

Preliminary operations

# WARNING!

The information and procedures published below are strictly confidential and intended exclusively for authorized operators and individuals. All copyrights are the property of Automobili Lamborghini S.p.A based on copyright law. The company reserves the right to make updates and modifications. The reprinting, reproduction, forwarding to unauthorized people and/or to third parties and partial or entire translation thereof are prohibited without written authorization from Automobili Lamborghini S.p.A.

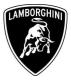

The update procedure for the Engine ECU's (Master and Slave) lasts more than 40 minutes, hence it is necessary to <u>plug the diagnostic laptop into an electrical socket</u> and to deactivate screen savers and all the energy saving options in order to avoid any interruption of the procedure.

Deactivation of energy saving options

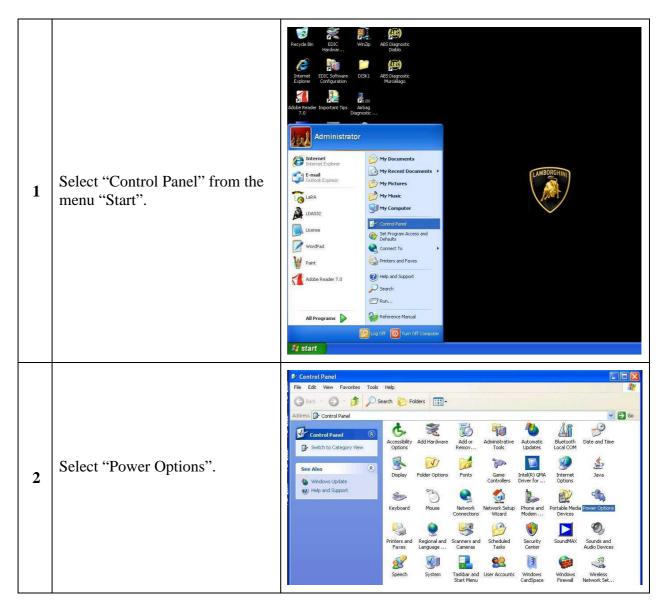

The information and procedures published below are strictly confidential and intended exclusively for authorized operators and individuals. All copyrights are the property of Automobili Lamborghini S.p.A based on copyright law. The company reserves the right to make updates and modifications. The reprinting, reproduction, forwarding to unauthorized people and/or to third parties and partial or entire translation thereof are prohibited without written authorization from Automobili Lamborghini S.p.A.

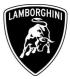

|                                             |                                                                                                    | Power Options Properties         |
|---------------------------------------------|----------------------------------------------------------------------------------------------------|----------------------------------|
| 3 Choose "Never" for all the power options. | Power Schemes       Alarms       Power Meter       Advanced       Hibernate         Select the power scheme with the most appropriate settings for this computer. Note that changing the settings below will modify the selected scheme.       Power schemes         Power schemes       Portable/Laptop       Image: Computer in the selected scheme in the selected scheme in the selected scheme.         Save As       Delete |                                  |
|                                             | Settings for Portable/Laptop power scheme<br>When computer is: Plugged in Bunning on<br>batteries                                                                                                    |                                  |
|                                             |                                                                                                    | Turn off monitor: Never Never    |
|                                             |                                                                                                    | Turn off hard disks: Never Never |
|                                             |                                                                                                    | System standby: Never 🔽 Never    |
|                                             |                                                                                                    | System hibernates: Never Never   |
|                                             |                                                                                                    | OK Cancel Apply                  |

The information and procedures published below are strictly confidential and intended exclusively for authorized operators and individuals. All copyrights are the property of Automobili Lamborghini S.p.A based on copyright law. The company reserves the right to make updates and modifications. The reprinting, reproduction, forwarding to unauthorized people and/or to third parties and partial or entire translation thereof are prohibited without written authorization from Automobili Lamborghini S.p.A.

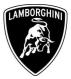

|     |                              | Power Options Properties                                                                                                    |  |  |  |  |  |
|-----|------------------------------|----------------------------------------------------------------------------------------------------|--|--|--|--|--|
| 4 ( | Confirm clicking on "Apply". | Power Schemes       Alarms       Power Meter       Advanced       Hibernate         Select the power scheme with the most appropriate settings for this computer. Note that changing the settings below will modify the selected scheme.       Power schemes         Power schemes       Portable/Laptop       Image: Computer Scheme         Save As       Delete         Settings for Portable/Laptop power scheme |  |  |  |  |  |
|     |                              | When computer is:       Plugged in       Bunning on batteries         Turn off monitor:       Never       Never         Turn off hard disks:       Never       Never         System standby:       Never       Never         System hibernates:       Never       Never                                                                                                    |  |  |  |  |  |
|     |                              | OK Cancel Apply                                                                                                    |  |  |  |  |  |

The information and procedures published below are strictly confidential and intended exclusively for authorized operators and individuals. All copyrights are the property of Automobili Lamborghini S.p.A based on copyright law. The company reserves the right to make updates and modifications. The reprinting, reproduction, forwarding to unauthorized people and/or to third parties and partial or entire translation thereof are prohibited without written authorization from Automobili Lamborghini S.p.A.

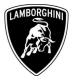

# Update procedure:

| 1 | Connect the vehicle to the battery charger in order to maintain a constant voltage supply during programming.                                                                                                    |                                                                                                    |  |
|---|----------------------------------------------------------------------------------------------------|----------------------------------------------------------------------------------------------------|--|
| 2 | Connect the diagnostic laptop at the vehicle using the Basic XS interface ( $p/n$ 66095011) with the black cable ( $p/n$ 69190206).                                                                                    |                                                                                                    |  |
| 3 | Turn the ignition key ON; start<br>the LaRA software and select the<br>"Gallardo Coupè LP570-LP560-<br>LP550 (MY09-10-11-12)" or<br>"Gallardo Spider LP560-LP570<br>(MY09-10-11-12)". Then select<br>"Automatic mode". | After Sales         Image: Constraint of the second second secon |  |
| 4 | Click on "Next".                                                                                                    | Verter / 10 (Swar 102; 2027;1/ 3.2*)     Zerwice / Sel Landsong                                                                                                    |  |

The information and procedures published below are strictly confidential and intended exclusively for authorized operators and individuals. All copyrights are the property of Automobili Lamborghini S.p.A based on copyright law. The company reserves the right to make updates and modifications. The reprinting, reproduction, forwarding to unauthorized people and/or to third parties and partial or entire translation thereof are prohibited without written authorization from Automobili Lamborghini S.p.A.

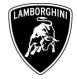

| 5 | Click on "Documentation".                                                                                                    | XILLIAL MARCHARM (RAMAR)       Image: Construction (Second Construction)         XILLIAL MARCHARM (Second Construction)       Image: Construction (Second Construction)         XILLIAL MARCHARM (Second Construction)       Image: Construction (Second Construction)         XILLIAL MARCHARM (Second Construction)       Image: Construction (Second Construction)         XILLIAL MARCHARM (Second Construction)       Image: Construction (Second Construction)         Image: Construction (Second Construction)       Image: Construction (Second Construction)         Image: Construction (Second Construction)       Image: Construction (Second Construction)         Image: Construction (Second Construction)       Image: Construction (Second Construction)         Image: Construction (Second Construction)       Image: Construction (Second Construction)         Image: Construction (Second Construction)       Image: Construction (Second Construction)         Image: Construction (Second Construction)       Image: Construction (Second Construction)         Image: Construction (Second Construction)       Image: Construction (Second Construction)         Image: Construction (Second Construction)       Image: Construction (Second Construction)         Image: Construction (Second Construction)       Image: Construction (Second Construction)         Image: Construction (Second Construction)       Image: Construction (Second Construction)         Image: Construction (Second Construction)                                                                                                    |
|---|----------------------------------------------------------------------------------------------------|----------------------------------------------------------------------------------------------------|
| 6 | Click on "Yes" in order to start<br>the upload.<br>Note: Be sure that diagnostic<br>laptop is connected to the<br>internet network before starting<br>the upload.                      | Offender         Offender                                                                                                    |
| 7 | Insert your user name in the field<br>"Username" and the pin 1324 +<br>current 6 digit code displayed on<br>your web token in the field<br>Password.<br>Then confirm clicking on "OK". | Image: Additional and additional additional additaditinadditaditional additional additaditional addit |

The information and procedures published below are strictly confidential and intended exclusively for authorized operators and individuals. All copyrights are the property of Automobili Lamborghini S.p.A based on copyright law. The company reserves the right to make updates and modifications. The reprinting, reproduction, forwarding to unauthorized people and/or to third parties and partial or entire translation thereof are prohibited without written authorization from Automobili Lamborghini S.p.A.

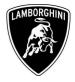

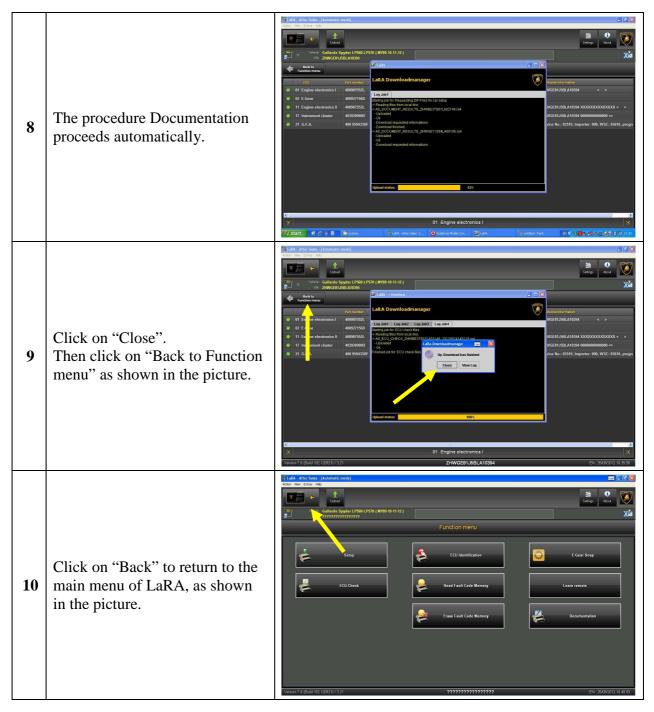

The information and procedures published below are strictly confidential and intended exclusively for authorized operators and individuals. All copyrights are the property of Automobili Lamborghini S.p.A based on copyright law. The company reserves the right to make updates and modifications. The reprinting, reproduction, forwarding to unauthorized people and/or to third parties and partial or entire translation thereof are prohibited without written authorization from Automobili Lamborghini S.p.A.

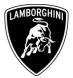

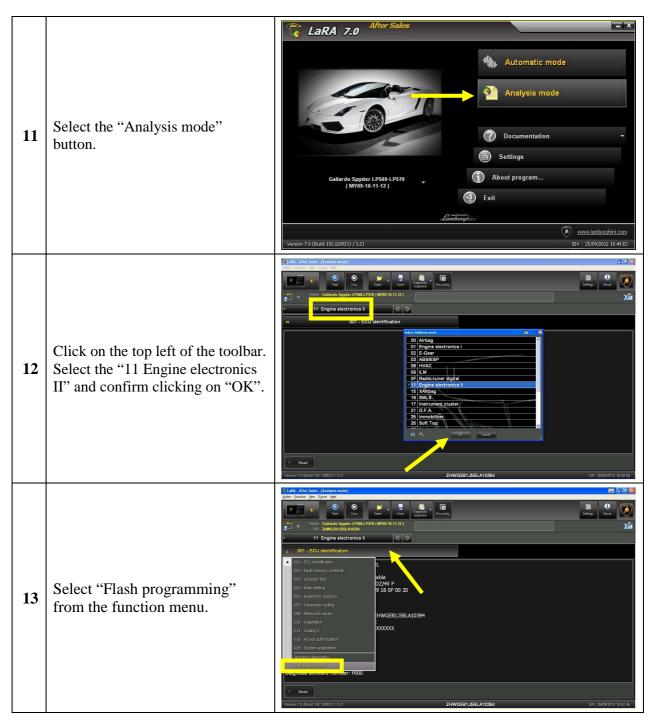

The information and procedures published below are strictly confidential and intended exclusively for authorized operators and individuals. All copyrights are the property of Automobili Lamborghini S.p.A based on copyright law. The company reserves the right to make updates and modifications. The reprinting, reproduction, forwarding to unauthorized people and/or to third parties and partial or entire translation thereof are prohibited without written authorization from Automobili Lamborghini S.p.A.

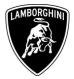

| 14 | Click the folder icon for the<br>selection of the File Type "SGO<br>Data container".                    | Visitivity Affordsom (Monopole Egits gits)       Image: Constrained State State         Visitivity Califications (Monopole Egits gits)       Image: Constrained State State         Visitivity Califications (Monopole Egits gits)       Image: Constrained State State         Visitivity Califications (Monopole Egits gits)       Image: Constrained State         Visitivity Califications (Monopole Egits gits)       Image: Constrained State         Visitivity Califications (Monopole Egits gits)       Image: Constrained State         Visitivity Califications (Monopole Egits gits)       Image: Constrained State         Visitivity Califications (Monopole Egits gits)       Image: Constrained State         Visitivity Califications (Monopole Egits)       Image: Constrained State         Visitivity Califications (Monopole Egits)       Image: Constrained State         Visitivity Califications (Monopole Egits)       Image: Constrained State         Visitivity Califications (Monopole Egits)       Image: Constrained State         Visitivity Califications (Monopole Egits)       Image: Constrained State         Visitivity Califications (Monopole Egits)       Image: Constrained State         Visitivity Califications (Monopole Egits)       Image: Constrained State         Visitivity Califications (Monopole Egits)       Image: Constrained State         Visitivity Califications (Monopole Egits)       Image: Constrained State                                                                                                    |
|----|----------------------------------------------------------------------------------------------------|----------------------------------------------------------------------------------------------------|
| 15 | Select the VIN of the<br>corresponding vehicle and then<br>click on "Open", as shown in the<br>picture. | File Area State: Resurgeredition       Image: Resurgeredition         Image: Resurgeredition       Image: Resurgeredition         Image: Res                                                                                                    |
| 16 | Select the File *.sgo and click on "Open", as shown in the picture.                                     | Calify Affer Sale: [Stabulation: [Stabulation: Stabulation: Stabu |

The information and procedures published below are strictly confidential and intended exclusively for authorized operators and individuals. All copyrights are the property of Automobili Lamborghini S.p.A based on copyright law. The company reserves the right to make updates and modifications. The reprinting, reproduction, forwarding to unauthorized people and/or to third parties and partial or entire translation thereof are prohibited without written authorization from Automobili Lamborghini S.p.A.

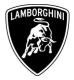

| 17 | Click on "Start", as shown in the picture.                                                                   | Visited:       Attended:       Image: Control to the Later later later |
|----|----------------------------------------------------------------------------------------------------|----------------------------------------------------------------------------------------------------|
| 18 | Click on "Start" in order to<br>update programming the ECU<br>"Engine electronics II" (ECU<br>Engine Slave). | Yuman 7.000 Mbr: Else Statuto       Image: Statuto         Yuman 7.000 Mbr: Else Statuto       Image: Statuto         Yuman 7.000 Mbr: Yuman 7.000 Mbr: Statuto       Image: Statuto         Yuman 7.000 Mbr: Yuman 7.000 Mbr: Statuto       Image: Statuto         Yuman 7.000 Mbr: Yuman 7.000 Mbr: Yuman 7.000 Mbr: Yuman 7.000 Mbr: Yuman 7.000 Mbr: Yuman 7.000 Mbr: Yuman 7.000 Mbr: Yuman 7.000 Mbr: Yuman 7.000 Mbr: Yuman 7.000 Mbr: Yuman 7.000 Mbr: Yuman 7.000 Mbr: Y                                                                                                    |
| 19 | Wait until the update<br>programming is completed<br>(estimated time: 18 minutes).                           | Visited:       Attendes:       Monipolity       Monipolity                                                                                                    |

The information and procedures published below are strictly confidential and intended exclusively for authorized operators and individuals. All copyrights are the property of Automobili Lamborghini S.p.A based on copyright law. The company reserves the right to make updates and modifications. The reprinting, reproduction, forwarding to unauthorized people and/or to third parties and partial or entire translation thereof are prohibited without written authorization from Automobili Lamborghini S.p.A.

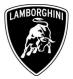

| 20 | The flash programming for the<br>ECU Engine Slave is finished.<br>Click on "OK" without switch<br>the ignition OFF.<br>If the update programming has<br>not been completed or has been<br>unsuccessful, switch the ignition<br>OFF and wait 1 minute before<br>switching the ignition back ON<br>again and repeat the procedure<br>from step <b>13</b> . | Image: Second Finite del Second Finite del Second Fin |
|----|----------------------------------------------------------------------------------------------------|----------------------------------------------------------------------------------------------------|
| 21 | Click on the top left of the toolbar.<br>Select the "01 Engine electronics<br>I" and confirm clicking on "OK".                                                                                                    | Interface     Interface       Interface     Interface       Interface                                                                                                    |
| 22 | Select "Flash programming"<br>from the function menu.                                                                                                    | Visition Attraction     Cont Cont     Cont Cont     Cont Cont     Cont Cont     Cont Cont     Cont Cont     Cont Cont     Cont Cont     Cont Cont        Cont Cont              Cont Cont </th                                                                                                    |

The information and procedures published below are strictly confidential and intended exclusively for authorized operators and individuals. All copyrights are the property of Automobili Lamborghini S.p.A based on copyright law. The company reserves the right to make updates and modifications. The reprinting, reproduction, forwarding to unauthorized people and/or to third parties and partial or entire translation thereof are prohibited without written authorization from Automobili Lamborghini S.p.A.

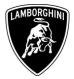

| 23 | Click the folder icon for the<br>selection of the File Type "SGO<br>Data container".                    | Visitivity Affordsom (filedoptimental)       Image: Contractivity of the system         Visitivity Contractivity of the system       Visitivity of the system         Visitivity Contractivity of the system       Visitivity of the system         Visitivity Contractivity of the system       Visitivity of the system         Visitivity Contractivity of the system       Visitivity of the system         Visitivity Contractivity of the system       Visitivity of the system         Visitivity Contractivity of the system       Visitivity of the system         Visitivity Contractivity of the system       Visitivity of the system         Visitivity Contractivity of the system       Visitivity of the system         Visitivity Contractivity of the system       Visitivity of the system         Visitivity Contractivity of the system       Visitivity of the system         Visitivity Contractivity of the system       Visitivity of the system         Visitivity Contractivity of the system       Visitivity of the system         Visitivity Contractivity of the system       Zistity of the system                                                                                                    |
|----|----------------------------------------------------------------------------------------------------|----------------------------------------------------------------------------------------------------|
| 24 | Select the VIN of the<br>corresponding vehicle and then<br>click on "Open", as shown in the<br>picture. | Under Anter Safe:       Safe:                                                                                                    |
| 25 | Select the File *.sgo and click on<br>"Open", as shown in the picture.                                  | Calif. Alter Same (Endops) media)       Calif. Calif. Society (Calif. Calif. Cali |

The information and procedures published below are strictly confidential and intended exclusively for authorized operators and individuals. All copyrights are the property of Automobili Lamborghini S.p.A based on copyright law. The company reserves the right to make updates and modifications. The reprinting, reproduction, forwarding to unauthorized people and/or to third parties and partial or entire translation thereof are prohibited without written authorization from Automobili Lamborghini S.p.A.

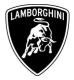

| 26 | Click on "Start", as shown in the picture.                                                                   | Visité Utrestais: (subplitured)       Image: Subplitured         One Sondo: Goo E Ease Utre       Image: Subplitured         Image: Subplitured       Image: Subplitured         Image: Subplitured       Image: Subplitured         Image: Subplitured       Image: Subplitured         Image: Subplitured       Image: Subplitured         Image: Subplitured       Image: Subplitured         Image: Subplitured       Image: Subplitured         Image: Subplitured       Image: Subplitured         Image: Subplitured       Subplitured         Image: Subplitured       Subplitured         Image: Subp                                                                                                    |
|----|----------------------------------------------------------------------------------------------------|----------------------------------------------------------------------------------------------------|
| 27 | Click on "Start" in order to<br>update programming the ECU<br>"Engine electronics I" (ECU<br>Engine Master). | Virie Gale (Integen mold)       Control Note Data Virie         Virie Gale (State (Virie (Gale (Virie (Gale (Virie (Gale (Virie (Gale (Virie (Gale (Virie (Gale (Virie (Gale (Virie (Gale (Virie (Gale (Virie (Gale (Virie (Gale (Virie (Gale (Virie (Gale (Virie (Gale (Virie (Gale (Virie (Gale (Virie (Gale (Virie (Gale (Virie (Gale (Virie (Gale (Virie (Gale (Virie (Gale (Virie (Virie (Gale (Virie (Virie (Vi |
| 28 | Wait until the update<br>programming is completed<br>(estimated time: 18 minutes).                           | Under After Sales (fladgemended)       Image: Control Net Des H8         Image: Control Net Des H8       Image: Control Net Des H8         Image: Control Net Des H8       Image: Control Net Des H8 <tr< th=""></tr<>                                                                                                    |

The information and procedures published below are strictly confidential and intended exclusively for authorized operators and individuals. All copyrights are the property of Automobili Lamborghini S.p.A based on copyright law. The company reserves the right to make updates and modifications. The reprinting, reproduction, forwarding to unauthorized people and/or to third parties and partial or entire translation thereof are prohibited without written authorization from Automobili Lamborghini S.p.A.

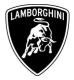

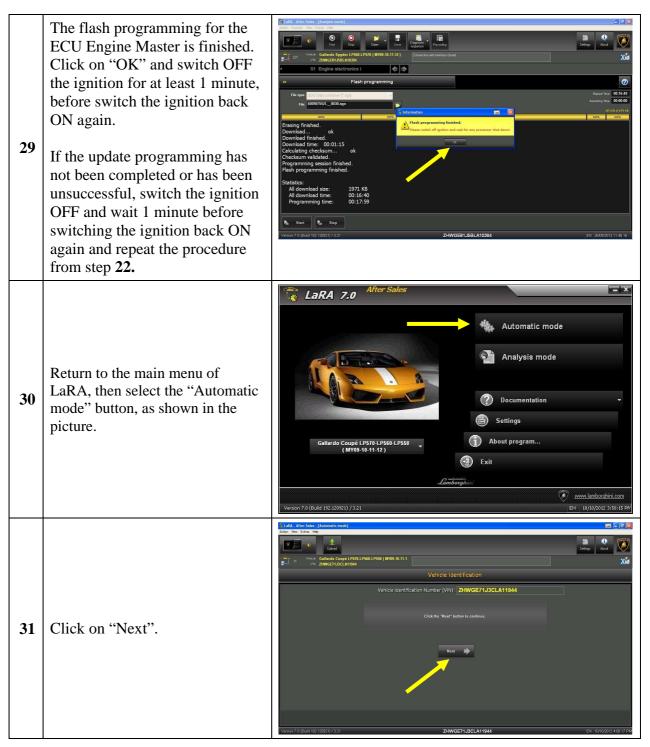

The information and procedures published below are strictly confidential and intended exclusively for authorized operators and individuals. All copyrights are the property of Automobili Lamborghini S.p.A based on copyright law. The company reserves the right to make updates and modifications. The reprinting, reproduction, forwarding to unauthorized people and/or to third parties and partial or entire translation thereof are prohibited without written authorization from Automobili Lamborghini S.p.A.

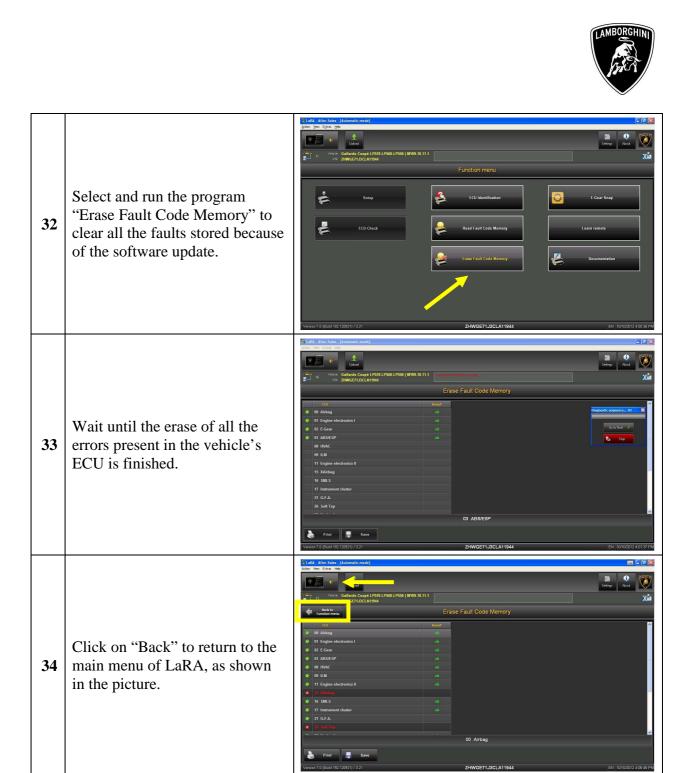

The information and procedures published below are strictly confidential and intended exclusively for authorized operators and individuals. All copyrights are the property of Automobili Lamborghini S.p.A based on copyright law. The company reserves the right to make updates and modifications. The reprinting, reproduction, forwarding to unauthorized people and/or to third parties and partial or entire translation thereof are prohibited without written authorization from Automobili Lamborghini S.p.A.

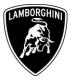

Finally perform these "Basic setting" from Analysis mode".
On the ECU "01 Engine electronics I" (ECU Engine Master):

Routine 60 adaptation throttle body
Routine 142 adaptation of the tumble valves

35 On the ECU "11 Engine electronics II" (ECU Engine Slave):

Routine 60 adaptation throttle body
Routine 144 adaptation of the tumble valves
(see also the workshop manual instructions chapter 10.90.00).

For any further information you may need please contact service.department@lamborghini.com

Best Regards

After Sales Department

The information and procedures published below are strictly confidential and intended exclusively for authorized operators and individuals. All copyrights are the property of Automobili Lamborghini S.p.A based on copyright law. The company reserves the right to make updates and modifications. The reprinting, reproduction, forwarding to unauthorized people and/or to third parties and partial or entire translation thereof are prohibited without written authorization from Automobili Lamborghini S.p.A.